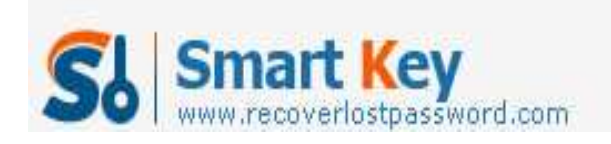

# **How to unlock Word 2003 document**

#### **Article Source:**

**http://recoverlostpassword.com/article/unlock-word-2003-document.html**

Have you ever suffered from such situation: When you try to edit a MS Word 2003 document but receive a notice "you cannot make a change to this document because it is locked," or have you ever received a **read-only password-protected Word document** from your boss or your client and want you to make some changes but do not give you the password.

It is frustrating to face a locked Word document, right? If it is MS Office Word 2003 version, here I'll give your some simple ways that you can use to sidestep the password protection on your Word 2003 file, now follow these methods to **unlock Word 2003 document.**

### **Method 1: Resave your document as Rich Text Format (RTF)**

First, open your locked word document and do a "Save As…" specifying Rich Text Format (RTF). Then open the RTF file. It must look identical to the original Word document. Save the RTF file with a new name as a Microsoft Word format document. That's all. You have sidestepped the read-only lock on your word document.

#### **Method 2: Using Microsoft Script-Editor**

First, open your read-only password-protected Word document, and then press [Alt] + [Shift] + [F11] key combination to open the Microsoft Script-Editor. Search for "password" and you'll find something like this:

<w: DocumentProtection>ReadOnly</w: DocumentProtection>

<w: UnprotectPassword>123456</w: UnprotectPassword>

To unlock read-only password-protected Word document, just remove those two lines, and then resave the word document, the protection is gone.

## **Method 3: Using Word Password Recovery Software**

To **unlock word 2003 document**, first you need to Download Word Password Recovery software from its official site. **Word Password Recovery 5.0** is a simple and effective tool for unlocking a read-only password protected word document. Besides, If you forgot the password to open your Word document, you cannot use the above two ways to **unlock Word 2003 document**, then only Word Password Recovery Software can help you, Word Password Recovery Software can remove/recover a "password to Open" and "password to Edit" for you.

## **Method 4: Using Password Recovery Bundle**

http://www.recoverlostpassword.com

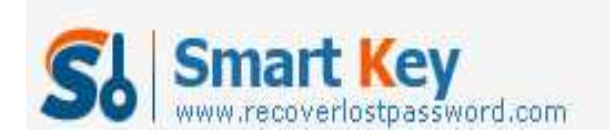

If you are forgetful but have to remember many password such as your windows password, Email password or any other file password. I recommend you directly download **Password Recovery Bundle**, which is a professional 21-in-1 password recovery toolkit to recover passwords for Windows, PDF, Word, Excel, Access, PowerPoint, Outlook, ZIP, RAR, Firefox and IE Browser, etc.

If you are facing a locked word document, you can **unlock word document** through the above four methods, either one can help you. Hope they make sense to you!